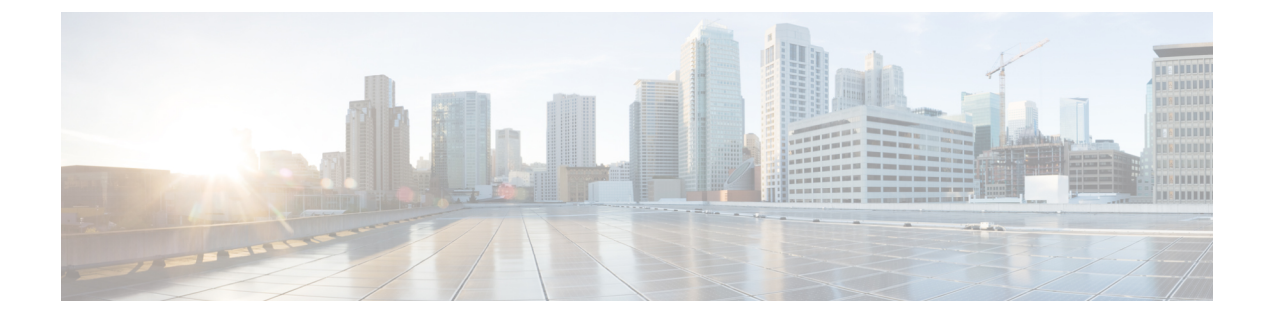

## **Cisco WAE** のアンインストール

• Cisco WAE のアンインストール (1 ページ)

## **Cisco WAE** のアンインストール

この手順では、Cisco WAE のインストールを削除する方法について説明します。

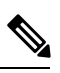

Cisco WAE のインスタンスが複数インストールされているはずです。 アンインストール手順 を実行するときは、正しい Cisco WAE インストールディレクトリとランタイムディレクトリ を削除していることを確認してください。 (注)

ステップ **1** すべての WAE プロセスを停止するには、次のコマンドを使用します。

# sudo supervisorctl stop wae:\*

ステップ **2** 親ディレクトリに移動し、CiscoWAEインストールディレクトリとランタイムディレクトリを削除します。

```
# rm -rf <wae_installation_directory>
# rm -rf <wae_run_time_directory>
```
## 例

```
次に例を示します。
# sudo supervisorctl stop wae:*
# cd
# rm -rf waeinstall
# rm -rf waerun
```
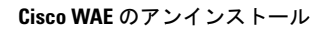

I

۱

翻訳について

このドキュメントは、米国シスコ発行ドキュメントの参考和訳です。リンク情報につきましては 、日本語版掲載時点で、英語版にアップデートがあり、リンク先のページが移動/変更されている 場合がありますことをご了承ください。あくまでも参考和訳となりますので、正式な内容につい ては米国サイトのドキュメントを参照ください。